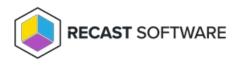

## Software Updates Deployment Evaluation Cycle — Client Action on Collection

Last Modified on 05.06.25

The **Software Updates Deployment Evaluation Cycle** initiates a scan of software updates compliance. Before client computers can scan for software update compliance, the software updates environment must be configured.

This action can be run on device collections, or using a similar tool designed for single and multi-selected devices.

To run this tool:

1. Right-click on a device collection.

## 2. Select Right Click Tools > Client Actions on Collection > Software Updates Deployment Evaluation Cycle.

Software Updates Deployment Evaluation Cycle - Recast Demo Test Boxes × File Help Software Updates Deployment Evaluation Cycle Recast Demo Test Boxes 1 Successful 2 Unsuccessful Title Result Name Message RECAST-WIN10-1.RECASTSOFTWARE.LOCAL Success RECAST-WIN10-3.RECASTSOFTWARE.LOCAL Invalid na Log Time Message 8/5/2019 11:50:15 AM Started! 8/5/2019 11:50:16 AM RECAST-WIN10-3.RECASTSOFTWARELOCAL was unsuccessfu 8/5/2019 11:50:16 AM RECAST-WIN10-1.RECASTSOFTWARE.LOCAL was successful 8/5/2019 11:50:17 AM RECAST-WIN10-4.RECASTSOFTWARE.LOCAL was unsuccessfu Rerun Close

The window that opens displays progress and successful completion.

## **Recast Permissions**

ConfigMgr Client

Cycle

Software Updates Deployment Evaluation

## **Microsoft Permissions**

- Requires that the target device has a working ConfigMgr client installed.
- Requires that the user running the ConfigMgr console has administrative access to the remote device.

- Remote WMI ports must be allowed through the firewall.
- If the 'Ping Computer Before Running Tools' option is set, ICMP Echo must be allowed through the firewall.
- If using a Recast Management Server with a proxy, the service account will need administrator permissions on the remote device.

One way around some of the permissions requirements and firewall rules is installing a Recast Agent.

Copyright © 2025 Recast Software Inc. All rights reserved.